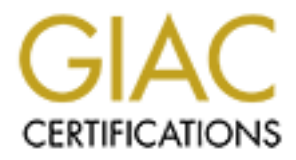

# Global Information Assurance Certification Paper

## Copyright SANS Institute [Author Retains Full Rights](http://www.giac.org)

This paper is taken from the GIAC directory of certified professionals. Reposting is not permited without express written permission.

## [Interested in learning more?](http://www.giac.org/registration/gsec)

Check out the list of upcoming events offering "Security Essentials Bootcamp Style (Security 401)" at http://www.giac.org/registration/gsec

 $\mathsf{P}(\mathsf{S}) = \mathsf{S}(\mathsf{S})$  and  $\mathsf{S}(\mathsf{S}) = \mathsf{S}(\mathsf{S})$  becomes designed by  $\mathsf{S}(\mathsf{S}) = \mathsf{S}(\mathsf{S})$ Niles Mills Practical Assignment GIAC Security Essentials Certification (GSEC) Version 1.4b (amended August 29, 2002) Option 2 - Case Study in Information Security

Title: Comprehensive Anomaly Detection (CAD)

Note: This paper assumes that the reader has a working knowledge of Linux administration, shell scripting, Perl programming and TCP/IP networking.

## **Abstract**

A mid-size city in North Carolina had all of its servers and workstations directly connected to the Internet and was under continual attack (city administration, police department, fire department, water and power, etc.). With loss of service and data exposure as key concerns, the city was considering a set of traditional firewalls to mitigate the risk. An additional concern was that those firewalls could be compromised as well (without the city's knowledge) and leave them just as exposed as before installing the firewalls. Coupled with the security risks was a practical issue of a limited municipal budget, which steered the solution towards the world of open source.

aper assumes that the reader has a working knowledge of L<br>on, shell scripting, Perl programming and TCP/IP networking<br>of the Internet and was under continual attack (city administric<br>fire department, water and power, etc.) When researching possible open source solutions, one utility stood out as an example of what we needed to accomplish: portsentry[1]. Portsentry[16] is a port-monitoring tool that is able to take action when a change occurs in the signature of a machine's ports. Put another way, if an intruder accesses a port that is not in the allowed port list, portsentry[16] can automatically add a packet filtering rule (among other responses) to block the intruder from any further connection efforts. Watching how portsentry[16] reacted led to the idea that we could build a set of firewalls that could monitor their own health once they were connected to the Internet. This monitoring went beyond the usual combination of Tripwire[25] and HID/NID systems and included the ability to take automated action in response to detecting a change in the known and expected state of each firewall. The actions were ranked by the severity of the detected change and could range from simple notification to network disconnect to full system shutdown. Several years after implementation, the firewalls have deflected a steady stream of attacks and in one case, a firewall took itself off the Internet when an ftp service was compromised, proving the value of the monitoring daemons.

## Before Snapshot

Before beginning the project, the city was running Oracle on a HP9000 (HP/UX), accounting systems on IBM RS6000's (AIX) and MIPS-based minis (RISCOS), Microsoft Exchange, primary/backup Domain Controllers and fileservers on PC-based servers (Windows NT) and various applications on several hundred PC's running different flavors of Windows 95/98. PC's were networked via a mix of Microsoft networking and an aging Novell network. All of these machines were connected directly

to the Internet via an ISP-supplied router with each machine owning a static, external IP address. The city's intranet was a spider web of hubs and switches within buildings, bridges/frame-relay to connect some buildings and a private cable system (city-owned head-end unit) to connect other buildings.

**Shows mare the energy nacket at any proces the sense of the system and logit system and logit of a risk was the exposure of the police department's data to ioo howaring to isolate itself from the rest of the city, the p-<br>** Microsoft Windows-based machines were compromised on a daily basis via direct attacks (NT null-password attacks), email-delivered backdoors (Back Orifice) as well as a continual parade of virii and worms. Although there was no direct evidence that the AIX/HPUX/RISCOS machines were being hacked, anyone with access to the same wire as the city's subnet could have easily lifted a telnet login stream and logged in to those servers. Also at risk was the exposure of the police department's data to the rest of the city. In addition to wanting to isolate itself from the rest of the city, the police department was interested in establishing an independent, direct internet connection to the state's Justice department for access to online driving records and criminal records. With the city's security problems, however, the state would not allow the connection to be set up.

As an initial solution, the city asked their ISP to block external access to the usual Microsoft ports (137/udp, 138/udp, 139/tcp) as well as telnet (23/tcp) and Oracle (1521/tcp). The ISP assured the city that the ports were being blocked, but nmap[13] scans of the city's address space showed that the ports were still visible to the outside world.

At this juncture, the city elected to solve their problems without the ISP's help and a decision was made to install a set of firewalls.

## During Snapshot

Building the firewalls consisted of installing GNU/Linux on PC-class hardware, configuring the Linux kernel[10], installing the Comprehensive Anomaly Detection (CAD) utilities and most important of all -- creating a complete signature of each firewall before ever connecting it to the internet.

## 1. Operating System (GNU/Linux) Installation

Three Dell PC's were purchased, each with 350 MHZ Pentium II CPUs, 64 MB of RAM, 8 GByte disks and two 3Com NICs. The Slackware[18] GNU/Linux distribution (Slackware v3.6, Linux kernel[10] 2.0.35) was installed on each PC. The kernel was configured to disable IP-forwarding and to only include those drivers necessary to support the installed hardware. All services except for ftp were disabled in /etc/inetd.conf and all daemons were disabled in the /etc/rc.d startup scripts except for named (DNS), sendmail[17] (SMTP), ssh and CERN[8] (HTTP proxy server). A TCP wrapper[24] was used for the ftp service. At the time these firewalls were built, named was still in the 4.7 source tree and susceptible to root compromise, so it was installed under /chroot/named and invoked via chroot. The firewalls are currently running the latest 9.X version of the BIND[6] source.

Since the firewalls were configured to be non IP-forwarding, there would be no way for PC's behind the firewall to surf the internet, so the CERN[8] http proxy server (v3.0) was installed. Although CERN[8] did not have the throughput proxy performance of SQUID[23] or Apache[22], it was selected due to its excellent security record. Recent changes to the way modern websites behave (Microsoft ASP-based servers, in particular) dealt a blow to CERN's[8] ability to proxy all pages and it was replaced with an Apache[22] proxy server from the Apache V1.3 source tree.

All routing on the firewalls is based upon static routes created at boot-time. No dynamic routing protocols (RIP, etc.) are installed. And although these firewalls were built some time ago, they have been kept current with the latest versions of the Linux 2.2 kernel[10], zlib[21], openssl[15], openssh[14], BIND[6], Apache[22], sendmail[17], wuftpd[20] and related utilities.

## 2. Network Topology

The city consists of two logical groups: the police department and everyone else. The network and firewalls were laid out as follows:

FW1 = Firewall between City and Internet FW2 = Firewall between City and Police Department FW3 = Firewall between Police Department and State Justice Department

Internet <> FW1 <> City <> FW2 <> Police Dept <> FW3 <> State Justice Dept.

3. CAD Installation

n the firewalls is based upon static routes created at boot-tircols (RIP, etc.) are installed. And although these firewalls vy have been kept current with the latest versions of the Linible)21, openssl[15], openssl[14], BI The CAD utilities were designed, written and tested over a several month period on an offline (not connected to the Internet) system. When they were complete, installation of the CAD system on the firewalls was accomplished by copying the CAD source tarball from a CD into the /tmp directory of each firewall. The tarball's contents were extracted, creating the following subdirectories in the firewall's /root directory:

Directory Functionality

- fence/admin This directory contains routines that are common to all the individual utilities (described below in this section), as well as a template for creating new CAD utilities. Definition of users, interfaces, firewall rules and responses to actions are all set in this directory. The files that require modification are listed below in sections 3.1 through 3.4.
- fence/attr This utility monitors the attributes of every file found in each of the directories found in the \$PATH variable. Monitored objects include links, files, pipes, inodes and directories. At run time, discrepancies

are considered to be of SEVERITY\_MEDIUM, resulting in the external NIC being taken offline after notifications are sent to users.

- fence/cops This is the veteran COPS[9] utility. It checks directory and file ownership, groups and permissions from the vantage point of correct configuration for system data (/etc/passwd, /etc/groups, uucp setup, mail setup, ftp configuration, world writable files that shouldn't be, etc.). If you can make it through COPS, you're in pretty good shape.
- fence/daemons This keeps track of which daemons are running, as well as the MD5[12] checksum of the in-memory image of each daemon. The /proc filesystem allows you to treat running executables as though they are disk images, allowing the comparison of the MD5 value of a true disk image against the in-memory /proc/PID#/exe image. Daemons that have been altered after being loaded are thus easily identified.
- fence/dev The dev utility keeps track of the entries in the /dev directory structure, notifying the system when new devices appear or existing devices drop off. Changes to the /dev structure after boot time could indicate a serious breach.
- This keeps track of which daemons are running, as we<br>MD5[12] checksum of the in-memory image of each d.<br>/proc filesystem allows you to treat running executable<br>they are disk images, allowing the comparison of the the<br>true fence/diskspace The diskspace utility keeps track of the amount of free diskspace, free memory and consumed swap space. Getting this utility set up takes some time as it is not trivial to figure out what the 'normal' memory usage is. This is typically a matter of setting limits, letting the diskspace utility trigger an alert, analyzing the alert and adjusting the limits again. It took several months to get this setting right on each firewall.
- fence/dirs The dirs utility tracks the expected directory structure of the firewall, reporting on newly created and missing directories. The presence of a new directory is considered an indication of a breach.
- fence/files The files utility works in the same way as the dirs utility, tracking the expected file contents of directories, reporting on new files and missing files. Unlike the dirs utility, which is pretty easy to set up, it took several months to get the false alerts written into the 'skip' file for this module. Once it was done, though, it became a valuable addition to the tool set.
- fence/fw This directory contains the firewall 'fw.run' kernel packet-filtering setup utility and is described in section 3.1, below.

## fence/ftp This utility keeps track of all files uploaded to the ftp server directories.

- fence/kernel This utility keeps track of the kernel run-level, setting an alert if the level changes.
	- fence/links Much like the CAD dirs and files utilities, this module keeps track of soft links, notifying when new links appear or existing links are deleted, both of which indicate breaches. In addition, it will notify when the hard object underneath a soft link is deleted (ie., bad soft link), again indicating a breach.
	- fence/logins The logins module keeps track of all unexpected logins by validating against a set of allowed userids and ttys. Exceptions are treated as malicious logins.
	- fence/logs This directory contains the 'logs' utility which monitors the size of files in the /var/log directory. Since each firewall is running a log rotation/truncate utility (home-grown, 'trim\_all'), excessive logfile size is an indication of unwanted activity, signalling a potential breach.
	- The logins module keeps track of all unexpected logins b<br>against a set of allowed userids and ttys. Exceptions are<br>malicious logins.<br>This directory contains the 'logs' utility which monitors the<br>the /var/log directory. Sin fence/md5 This utility keeps a Tripwire[25]-like database of MD5[12] values for selected directories and files. The utility is driven by a set of tables that are created once at system generation time. Every 10 minutes, the MD5[12] values of every file in the database are checked against the database and exceptions are taken to be an indication of a breach. A 'replace.value' utility allows one or more files to have their MD5[12] values updated in the database when making approved changes to the firewall.
	- fence/ports The 'ports' utility watches all open server ports, validates them against a list of known ports and notifies when unexpected ports appear as server ports. There is also a 'skip' mechanism that lets the administrator use the lsof[11] utility to accept some transient server ports as non-malicious. The 4.7 BIND named daemon was notorious in this regard and generated quite a few false alerts when this utility was first installed. Netdate can also generate false alarms with transient server ports.

fence/rcommands

 This utility scans the entire drive for the presence of any r-prefixed commands. Although this appears to be a redundant utility, overlapping the CAD 'files' utility, this is different in that it scans the entire drive, while the 'files' utility scans a selected list of directories. In general r-prefixed utilities should not be anywhere on the system (rlogin, rdist, etc.).

fence/setuid This utility scans the entire drive for the presence of any new setuid commands. Although this appears to be a redundant utility, overlapping the CAD 'files' utility, this is different in that it scans the entire drive, while the 'files' utility scans a selected list of directories.

fence/snort This module runs snort[19] on every interface, archives the results every 12 hours and aggregates the activity into attack-report summaries. This utility currently is only used as an administrative reporting utility, but could easily be extended to use the CAD notify function as well.

Four files required customization for each firewall:

3.1 fence/admin/fw.run (kernel packet-filtering rules)

/fence/admin/fw.run is a bash script that employs a table-driven approach to configure the kernel's packet filtering rules. The tables are embedded within the script itself (see Appendix for full source) and are processed at run time by the script reading itself to determine addresses and ports. An example of a data table within the fw.run script is

```
_networks_clean() {
 # Field 1: IP Address block for interface
 # Field 2^{\circ} Comment
   192.168.100.0/24 Intranet
}
```
The fw.run script requires the private IP address block of the clean-side intranet, the address block of the external NIC, as well as a list of the services that will be advertised on the firewall. The script itself contains extensive instructions on configuration.

## 3.2 fence/admin/nics (determines internal/external NICS)

min/fw.run (kernel packet-filtering rules)<br>
n/fw.run is a bash script that employs a table-driven approace<br>
positive and positive and positive and a reformation of the full source) and are processed at run time by the scri The fence/admin/nics file is a list of the firewall's network adapters and identifies which adapter is the 'clean-side' NIC and which is the 'dirty-side' NIC. While it might seem that one could determine which is which at run time by using the RFC-1918 private addresses as a clue, that doesn't work when the firewall is a barrier between two private address networks. This is in fact the case for FW2 in the city's infrastructure. The nics file contains clear documentation of the record format for the data.

3.3 fence/admin/services (describes severity levels)

The fence/admin/services file is a list of all the scripts that will use the CAD system's notify function. Each line in the script contains the script name that will call notify, as well as an associated severity, described in full later in this paper. The services file contains embedded instructions on how to add entries. The services files is an important construct because it allows utilities that do not ship with the CAD system to also use the CAD's notify function. Again, this is also explained further on in this paper. 3.4 fence/admin/users (describes whom to notify)

The fence/admin/users file is a list of users that should be notified for the SEVERITY\_LOW and SEVERITY\_MEDIUM events. The list also distinguishes between local and remote users.

#### 4. Firewall Signature Creation and CAD Startup

ware haw been institute (GWD/LINUX, CAD, deemon upgradue<br>wystem was run to initialize its piece of the firewall signature.<br>The firsting the create script would create a flafille datasen.<br>The flafille contained the signatur After all software had been installed (GNU/Linux, CAD, daemon upgrades), each utility in the CAD system was run to initialize its piece of the firewall signature. This was a simple matter of cd'ing into each of the /fence directories listed in section 3 (above) and running "./create". Running the create script would create a flatfile dataset in each subdirectory. The flatfile contained the signature of that subsystem when the firewall was clean. To get the CAD system running, entries were added to root's crontab database for each CAD utility and the system was ready for connection to the internet.

One of the liabilities of monitoring a comprehensive signature for a firewall is the care you must take when making approved changes to the system. One must always be thinking about what part of the firewall's signature is being changed before it is changed. As an example, if you are going to upgrade the sendmail daemon (a too-frequent task), you know that you'll be changing the MD5 values of the /sbin/sendmail daemon and probably those of the /etc/mail/\*.cf files, too.

There are two ways to deal with that. One way is to make the changes and let the system trip an alarm and then clear the alarm quickly before the system shuts down. The other method is to know what the time window is between the MD5 checks and then get the work done within that window, replacing the MD5 values with the 'md5' utility's 'replace.value' function. Either way, it requires careful work to keep the signature intact and the system online.

#### 5. CAD top-level Monitor/Response System

The CAD system operates by running the individual tests (described in section 3, above) on a frequent schedule via the cron scheduling facility. When a test completes with no errors, it exits quietly. When a test encounters an error, indicating that the signature of the firewall has been altered, the test first generates a message file with a description of the error and then calls the fence/admin/notify script with the following syntax:

fence/admin/notify name of calling script full path to message file

After logging the event in an audit trail (fence/admin/audit trail), the notify script then looks in the fence/admin/services table to determine what action to take. A few lines from the services table will serve to show its use:

/root/fence/dev/test SEVERITY\_LOW /root/fence/md5/test SEVERITY\_HIGH /root/fence/ports/test SEVERITY\_MEDIUM

Based upon the SEVERITY associated with the script that encountered the error, the notify script will take the following actions:

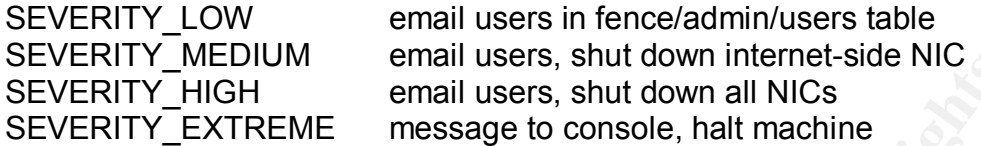

In the case of SEVERITY\_LOW and SEVERITY\_MEDIUM events, an administrator can still connect to the firewall through the intranet-side NIC, resolve the condition and keep running. In the case of SEVERITY\_HIGH and SEVERITY\_EXTREME events, physical access to the machine is necessary to allow restart, forensic analysis and subsequent recovery.

\* An interesting note is that any root-priveleged process can take advantage of the CAD system's fence/admin/notify process, by simply making sure that fence/admin/services has an entry for the calling script. This means that the CAD system can be easily extended beyond the utilities that come packaged with it.

6. Individual CAD Utilities

The individual CAD utilities share a common format. Each subdirectory typically contains the following files:

Scripts:

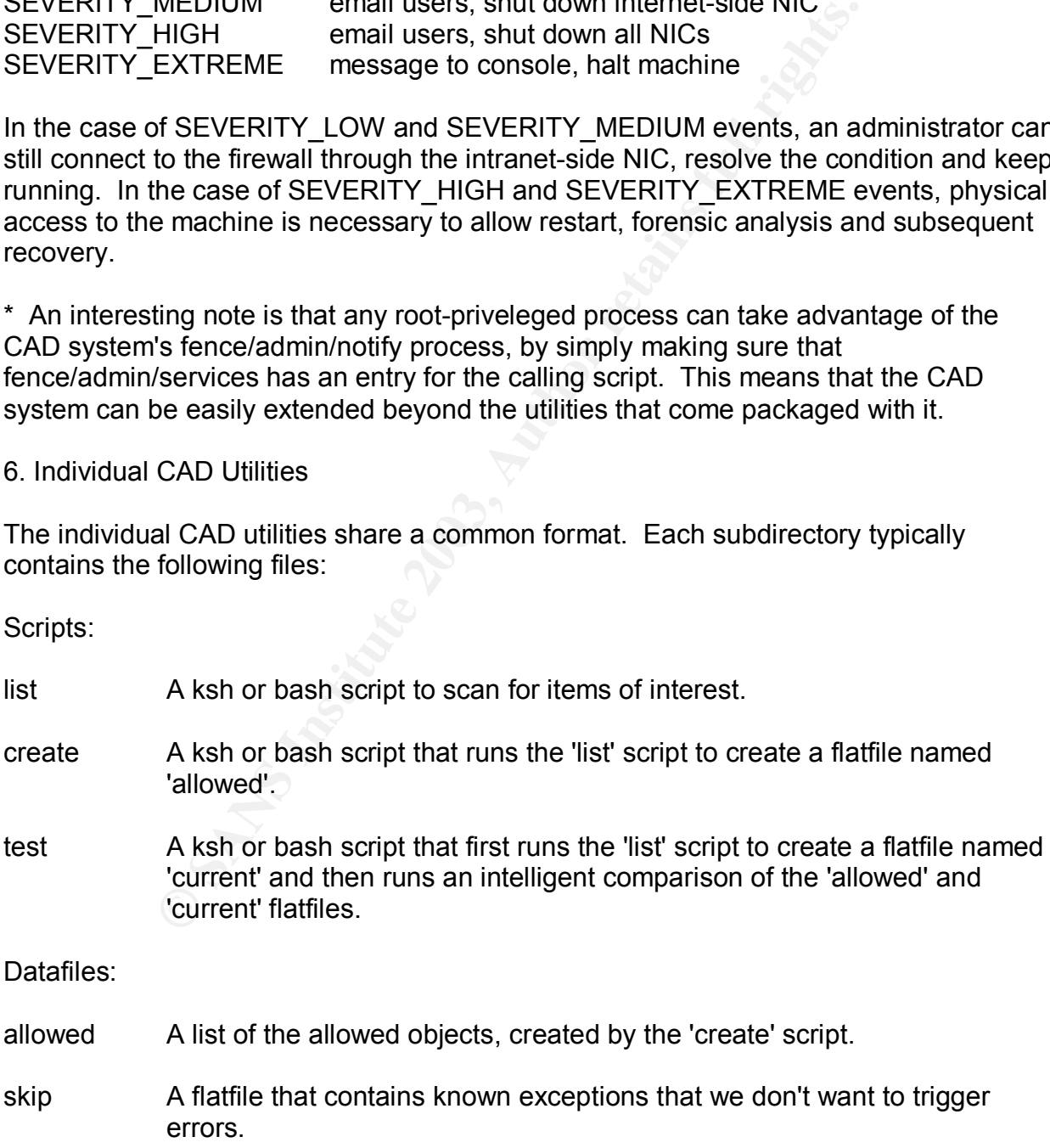

- current A list of the current objects, created by the 'test' script.
- diffs A list of differences between the 'allowed' and 'current' flatfiles, taking into account the exceptions found in the 'skip' flatfile. When the 'diffs' file is greater than zero bytes in length, the individual CAD utility will call the fence/admin/notify script so that appropriate action can be taken.

The differences between utilities typically are found in the test script, which can vary from a simple 'ls' output to a complex analysis of 'lsof' and 'netstat' data. Each CAD script is documented internally. An example of one CAD utility (ports) is included in this paper's Appendix VI. All of the utilities can be reviewed by downloading the CAD utility set. (See reference [7], below).

#### After Snapshot

The firewalls achieved the three goals of isolating the city's machines from the internet, isolating the police department's machines from the rest of the city and allowing the police department to set up a direct connection to the state's Justice department. To date, although the snort[19]-based logging has shown many deflected attacks, there has been just one intrusion, wherein a ftp server (wu-fptd) on the primary, outwardfacing firewall was compromised by a buffer-overflow attack, granting the attacker a root shell. Fortunately, the directory scanning daemon detected the directory creation that is part of the attack and as a response, disconnected the firewall from the internet, eliminating the root login of the attacker.

E is output to a complex arlays or isor anto retained tatactical<br>time memeted internally. An example of one CAD utility (ports) is<br>endix VI. All of the utilities can be reviewed by downloading<br>erence [7], below).<br>or achiev There are still outstanding issues that surround the potential compromise of Microsoft Windows-based machines from behind the firewall. The non-forwarding primary firewall is helpful when a PC is compromised and turned into a malware-driven server, as the newly created server port can not be seen from outside the firewall. For the same reason, compromised PC's can not establish outbound connections other than to the SMTP server or the HTTP proxy server. And there lies the vulnerability -- a malware application that wants to send information home via the HTTP proxy or via email can not be stopped. Also, a malware application can not be prevented from wandering around the city's intranet, scanning and attempting to break into other machines behind the firewalls. Thus far the city's effort to deal with this liability has centered around running virus detection software on all Windows-based machines, but that is only as good as the current virus definitions.

Alert readers will have noted that the monitoring, detection and response processes are all running as root, which is a liability in itself. It would take a non-trivial effort to change the daemons to run as non-root, as some of the system information needed by the monitoring daemons requires root privileges. Still, every little bit helps when you are putting layers of protection in place, so whatever could run as non-root would improve the security of the system.

All in all, the CAD project was successful, eliminating the vulnerabilities identified at the beginning of the task. Subsequent to the completion of the CAD project, the cablemodem-based infrastructure was replaced with a GNU/Linux-based VPN, the police department began selling services to other police departments via GNU/Linuxbased VPNs, malicious email attachments were made safe via procmail and a remote ssh/expect-based NOC was constructed for external monitoring and software deployment, but those are topics for other papers.

References

[1] Craig Rowland. Port Scan Detection and Active Defense System. Feb 2002. URL: ttp://web.archive.org/web/20020207005420/www.psionic.com/products/ portsentry.html (Aug 20 2003)

Note: The original PSIONIC website has been absorbed into Cisco and is now only available at the Internet Archive Project (Wayback Machine).

[2] William R. Cheswick, Steven M. Bellovin. Firewalls and Internet Security. 1994.

[3] D. Brent Chapman and Elizabeth D. Zwicky. Building Internet Firewalls. Nov 1995.

[4] Mark Grennan. Firewall and Proxy Server HOWTO. Feb 2000. URL: http://www.ibiblio.org/pub/Linux/docs/HOWTO/Firewall-HOWTO

[5] Daniel Lopez Ridruejo. The Linux Networking Overview HOWTO. July 2000. URL: http://www.ibiblio.org/pub/Linux/docs/HOWTO/Networking-Overview-HOWTO

Source Code:

[6] Internet Software Consortium. BIND utilities. URL: http://www.isc.org/products/BIND/

[7] Niles Mills. CAD. 2000. URL: ftp://www.dnsppp.net/pub/nmills/cad.tgz

Mand. Port Scan Detection and Active Defense System. Fe<br>b. h. critive.org/web/20020207005420/www.psionic.com/procenting (Aug 20 2003)<br>iginal PSIONIC website has been absorbed into Cisco and<br>the Internet Archive Project (Wa [8] European Laboratory for Particle Physics. CERN proxy/webserver. URL: ftp://ftp.dnsppp.net/pub/nmills/CERN.tgz Note: This source is no longer available at CERN. This tarball is what we used for our project.

[9] Dan Farmer. COPS. 1992. URL: ftp://ftp.dnsppp.net/pub/nmills/cops-1.04.tar.gz Note: This source is no longer available at Purdue's FTP server. This tarball is what we used for our project.

[10] Linus Torvalds et. al. Linux kernel. URL: ftp://ftp.kernel.org/pub/linux/kernel/ [11] Vic Abel, Ray Shaw and others. Isof. URL: ftp://lsof.itap.purdue.edu/pub/tools/unix/lsof

[12] Ronald L. Rivest (MIT). md5

 URL: ftp://ftp.dnsppp.net/pub/nmills/md5.tgz Note: This is not the latest MD5 source, but reflects what we used for the project.

[13] fyodor@insecure.org. nmap scanner. URL: http://www.insecure.org/nmap/nmap\_download.html

[14] Tatu Ylönen and many others. SSH. OpenSSH. URL: http://www.openssh.com/portable.html

[15] Mark J. Cox, Ralf S. Engelschall, Stephen Henson, Ben Laurie and many others. openssl. URL: http://www.openssl.org/source/

Musical electricity and many others. SSH. OpenSSH.<br>
Sheen and many others. SSH. OpenSSH.<br>
Sheen and many others. SSH. OpenSSH.<br>
Cox, Ralf S. Engelschall, Stephen Henson, Ben Laurie and<br>
Mww.openssh.com/portable.html<br>
Cox, [16] Craig Rowland. portsentry. URL: ftp://ftp.dnsppp.net/pub/nmills/portsentry-1.0.tar.gz Note: The original PSIONIC website has been absorbed into Cisco and is no longer online. This tarball is the one we used for the project.

[17] Eric Allman and others. sendmail SMTP server. URL: ftp://ftp.sendmail.org/pub/sendmail/

[18] Patrick Volkerding. Slackware GNU/Linux. URL: http://www.slackware.com/getslack/

[19] Marty Roesch and many others. snort. URL: http://www.snort.org/dl/

[20] University of Washington. wu-ftpd ftp server. ftp://ftp.wu-ftpd.org/pub/wu-ftpd/

[21] Jean-loup Gailly and many others. zlib compression library. URL: http://www.gzip.org/zlib/

[22] Apache web/proxy server. URL: http://httpd.apache.org/download.cgi

[23] SQUID: http://www.squid-cache.org/Versions/v2/2.5/ Note: not used for project. Only noted as a reference.

[24] Wietse Venema. TCP-Wrappers. URL: ftp://ftp.porcupine.org/pub/security/ [25] www.tripwire.org. Tripwire checksum utility. URL: http://www.tripwire.org/downloads/index.php

Appendices

Appendix I - fence/admin/services

# services

#

# Field 1: full path to service

# Field 2: severity, as defined in notify script

#

# Notes:

#

# 1. Fields are whitespace-delimited.

# 2. Record order is not important.

# 3. Comments begin with  $H$  and are ignored.

#4. Comments begin in column 1 only.

# 5. Empty records are ignored.

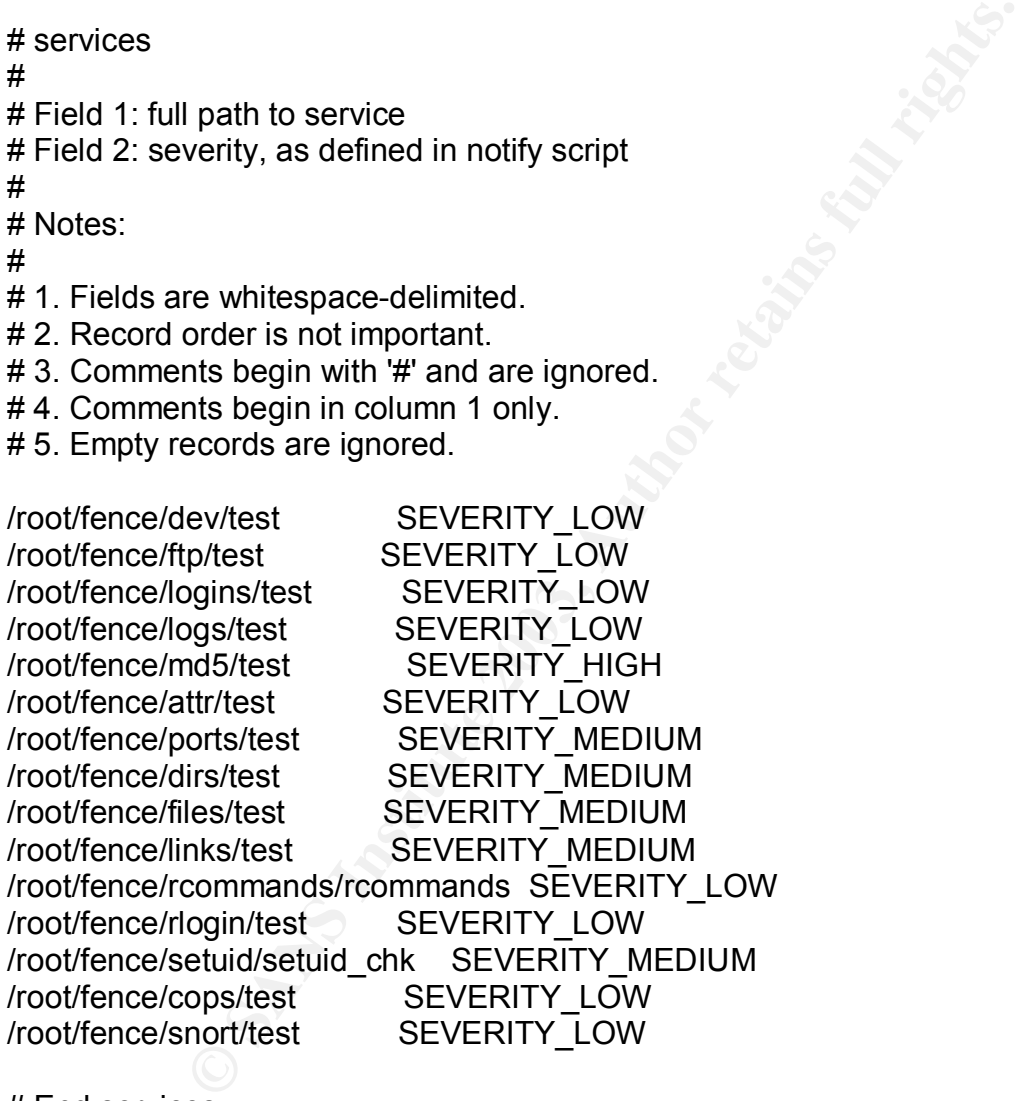

# End services

Appendix II - fence/admin/nics

# nics

#

# Field 1: short hostname, as returned by "hostname --short | tr [A-Z] [a-z]"

# Field 2: device name for nic (as defined by ifconfig)

# Field 3: clean or dirty **Face7 8980 Fa27 2F94 9980 FB5 06** 

#

# Notes:

#

- # 1. Fields are whitespace-delimited.
- # 2. Record order is not important.
- # 3. Comments begin with '#' and are ignored.
- #4. Comments begin in column 1 only.
- # 5. Empty records are ignored.

# Remote

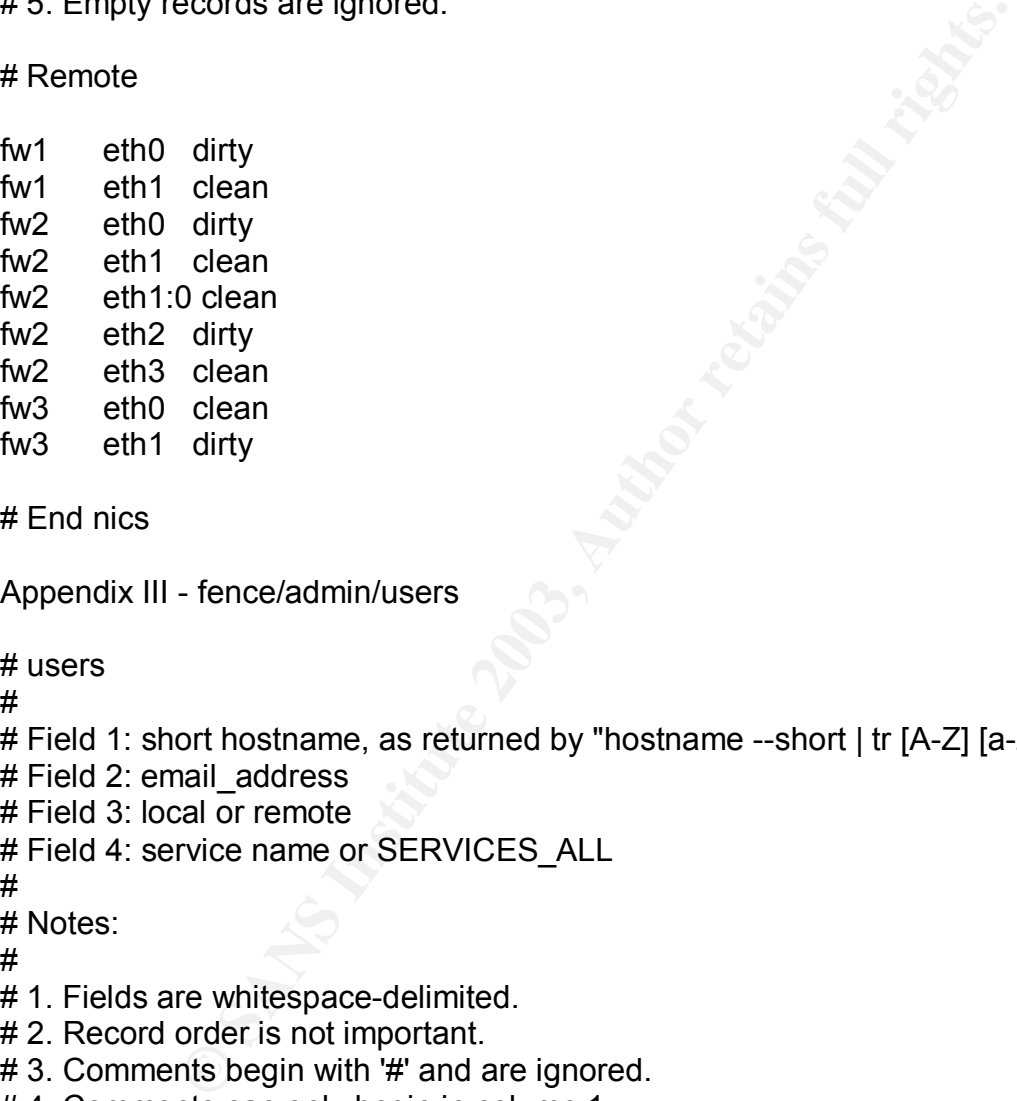

# End nics

Appendix III - fence/admin/users

# users

#

# Field 1: short hostname, as returned by "hostname --short | tr [A-Z] [a-z]"

# Field 2: email\_address

# Field 3: local or remote

# Field 4: service name or SERVICES ALL

#

# Notes:

#

- # 1. Fields are whitespace-delimited.
- # 2. Record order is not important.
- # 3. Comments begin with '#' and are ignored.
- # 4. Comments can only begin in column 1.
- # 5. Empty records are ignored.

## # Remote

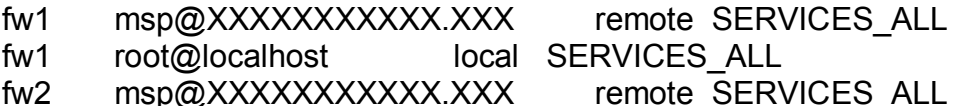

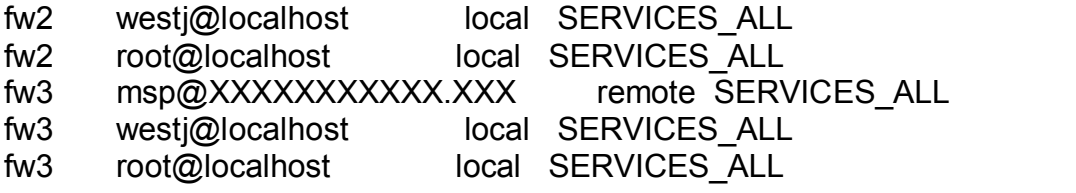

# Local

mojave msp@localhost local SERVICES ALL sawtooth msp@localhost local SERVICES ALL camelot msp@localhost local SERVICES\_ALL hatcreek msp@localhost local SERVICES ALL bigsur msp@localhost local SERVICES ALL

# End users

Appendix IV - fence/admin/notify

#!/bin/bash

# Usage:

#

# /root/fence/admin/notify full\_path\_to\_current\_script full\_path\_to\_message\_file >/dev/null 2>&1 &

```
alias source=.
source /usr/bin/ksh/common.path
```

```
shutdown delay=10 \# minutes
```

```
proglocalhost<br>
sp@localhost Iocal SERVICES_ALL<br>
proglocalhost Iocal SERVICES_ALL<br>
proglocalhost Iocal SERVICES_ALL<br>
retains full rights.<br>
Call SERVICES_ALL<br>
-<br>
fence/admin/notify full_path_to_current_script full_path_to_me
_fence=/root/fence
_services=$_fence/admin/services
_users=$_fence/admin/users
nics=$ fence/admin/nics
_audit_trail=$_fence/admin/audit_trail
 _errors=$_fence/admin/errors
_911=$_fence/admin/911
_hostname=$(hostname --short | tr [A-Z] [a-z])
```

```
_error()
{
  cat >>$_errors <<EOF
$(date): $*
EOF
```

```
 cat <<EOF
```

```
ES1<br>
ES2<br>
ONETABLE 1999<br>
ONETABLE 1: \mathbf{S} = \mathbf{S} \mathbf{S}<br>
EXECT: \mathbf{S} = \mathbf{S} \mathbf{S}<br>
EXECT: \mathbf{S} = \mathbf{S} \mathbf{S}<br>
EXECT: \mathbf{S} = \mathbf{S} \mathbf{S}<br>
ONET: \mathbf{S} = \mathbf{S} \mathbf{S}<br>
CONET: \mathbf{S} = \mathbf{S} \mathbf{ate): \mathfrak{F}^*$(date): $*
EOF
   exit 1
}
#-----------------------------------------#
# Get service name and notification type. #
#-----------------------------------------#
_argument1=$1
_argument2=$2
if [x^{\prime\prime}\ argument1" = x^{\prime\prime\prime} ]
then
   _error S001: notify invoked without service-name argument
fi
if [ ! -f $_services ]
then
   error S002: $ services not found
fi
if [ ! -r $_services ]
then
  error S003: $ services exists, but is not readable
fi
# (leading/duplicate spaces in records don't matter with "set --")
   _service_count=$(egrep -c ^$_argument1 $_services)
case $_service_count in
   0)
      _error S004: unable to locate service in $_services: $_argument1
\frac{1}{2} 1)
     set -- $(egrep ^$_argument1 $_services)
     _service_name=$1
     _severity=$2
      ;;
   *)
       _error S005: duplicate records for service in $_services: $_argument1
\frac{1}{2}esac
#-------------------#
# Get message file. #
```

```
12: can not locate $_service_name message-file: $_argume<br>
ument2 ]<br>
3: $_service_name message-file is not readable: $_argume<br>
ile=$_argument2<br>
<del><br>
<br>
consided upon severity.</del><br>
#<br>
C_audit_trail()<br>
C_service_name $* >> $_a
#------------------#
if [x''\ argument2" = x''' ]
then
  _error M001: $_service_name invoked notify without message-file argument
fi
if [ ! -f $_argument2 ]
then
 _error M002: can not locate $_service_name message-file: $_argument2
fi
if [ ! -r $_argument2 ]
then
   _error M003: $_service_name message-file is not readable: $_argument2
fi
_message_file=$_argument2
#--------------------------------------#
# Perform actions based upon severity. #
#--------------------------------------#
 message to audit trail()
{
   echo $(date): $_severity $_service_name $* >> $_audit_trail
}
_message_to_console()
{
   _date=$(date)
   echo -e "\r" >/dev/console
   echo -e "$_date: ALERT: $_severity \r" >/dev/console
  echo -e "$ date: $ service_name \r" >/dev/console
  echo -e "$_date: $* \r" >/dev/console
  while read line
   do
     echo -e "$_date: $_line\r" >/dev/console
  done < $ 911 _message_to_audit_trail message sent to console: $*
}
_user_list()
{
```
# \$1 contains 'local' or 'remote' and and also see Angles and and also see Angles and and also see A

```
Example in S* # where S* contains 'local' and/or 'remote'<br>
Standard Standard Standard Standard Standard Standard Standard Standard Standard Standard Standard Standard Standard Standard Standard Standard Standard Standar
  email_list=$(egrep ^$_hostname $_users | fgrep -e SERVICES_ALL -e
$ service name | fgrep $1 | fgrep -v -e '#' | sed -e 's/^[[:space:]]*//g' -e
\frac{1}{2}[[:space:]]*[[:space:]]/ /g' | cut -f2 -d\ | sort | unig) # two spaces after '-d\'
}
 email users()
{
  for user type in $* # where $* contains 'local' and/or 'remote'
   do
    user list \$ user type # load users with list of email addresses
    for user in $ email list
     do
        _message_to_audit_trail emailing $_user
      service dirname=$(dirname $ service name)
      echo $ extra message > /tmp/notify.message.$$
        echo >> /tmp/notify.message.$$
       cat $ message file >> /tmp/notify.message.$$
        mailx -s "$(echo $_severity | sed 's/ERITY_/-/g') $(hostname) $(basename
$_service_dirname)" $_user < /tmp/notify.message.$$
     done
   done
   rm -f /tmp/notify.message.$$
}
 shutdown nics()
{
  for nic type in \frac{4}{3} \frac{4}{3} where \frac{4}{3} contains 'dirty' and/or 'clean'
   do
    for nic in \gamma(egrep \gamma hostname \gamma nics | fgrep \gamma nic type | fgrep -v
DISALLOW_SHUTDOWN | fgrep -v -e '#' | sed -e 's/^[[:space:]]*//g' -e
\text{S}/\text{[]}:\text{space.}\ \text{[]} \text{[]}:\text{space.}\ \text{[]}/\text{[]}/\text{[]} | cut -f2 -d\ ) # two spaces after backslash
     do
        message to audit trail shutting down ${ nic type}-side NIC: $ nic
       ifconfig $_nic down # DEBUG ONE ITEM
       message to audit trail ifconfig $ nic down return code: $?
     done
   done
}
```
 $\text{Flag}()$ \_delay()

{

\_message\_to\_audit\_trail delay for \$\_shutdown\_delay minutes

shutdown delay seconds= $$(expr $ shutdown$  delay  $(* 60)$ 

sleep  $$$  shutdown delay seconds # yes, posix sleep takes 'm' as modified, but this is more portable

```
message to audit trail delay completed
```

```
}
```
{

```
_shutdown_machine()
```
\_message\_to\_audit\_trail shutting down machine

```
 shutdown -h now # DEBUG ONE ITEM
```
\_message\_to\_audit\_trail shutdown -h now return code: \$?

}

```
_message_to_audit_trail alert received
```
case \$\_severity in

```
SEVERITY_LOW)
  _extra_message=""
  _email_users local remote
  ;;
```

```
SEVERITY_MEDIUM)
```

```
Lo_audit_trail delay completed<br>
machine()<br>
Lo_audit_trail shutting down machine<br>
-h now # DEBUG ONE ITEM<br>
Lo_audit_trail shutdown -h now return code: $?<br>
<br>
0_audit_trail alert received<br>
wity in<br>
(_LOW)<br>
=essage=""<br>
sers lo
     extra_message="$(hostname): DIRTY-SIDE NICS WILL BE SHUT DOWN IN
$ shutdown delay MINUTES"
     _email_users local remote
      message_to_console DIRTY-SIDE NICS WILL BE SHUT DOWN IN
$ shutdown delay MINUTES
     _delay
     _message_to_console DIRTY-SIDE NICS HAVE BEEN SHUT DOWN
     shutdown nics dirty
     ;;
  SEVERITY_HIGH)
     _extra_message="$(hostname): ALL NICS HAVE BEEN SHUT DOWN"
     _email_users local
```

```
 _message_to_console ALL NICS HAVE BEEN SHUT DOWN
```

```
shutdown nics dirty clean
```

```
Fence/admin/fw.run<br>
Fence/admin/fw.run<br>
Hean()<br>
IP Address block for interface<br>
Comment<br>
Insure that NIC addresses are in<br>
IP Sionic/portsentry/portsentry.ignore<br>
DO.0/24 Intranet<br>
Iirty()<br>
IP Address block for interface<br>

    \frac{1}{35} ;;
  SEVERITY_EXTREME)
     _extra_message=""
     _message_to_console MACHINE HAS BEEN SHUT DOWN
     shutdown machine
     ;;
   *)
     _error A001: unknown severity: $_service_name $_severity
\frac{1}{2}esac
# End
Appendix V - fence/admin/fw.run
#!/bin/bash
_networks_clean()
{
   # Field 1: IP Address block for interface
   # Field 2: Comment
   # Please ensure that NIC addresses are in
   # /usr/local/psionic/portsentry/portsentry.ignore
   192.168.100.0/24 Intranet
}
 networks dirty()
{
   # Field 1: IP Address block for interface
   # Field 2: Comment
   # Please ensure that NIC addresses are in
   # /usr/local/psionic/portsentry/portsentry.ignore
       XXX.XXX.XXX.0/24 XXXXXX SDSL 512KB
   0.0.0.0/0 Internet
}
forwards()
{
   # Field 1: IP Address
   # Field 2: interface to be used for forwarding
   # Field 3: Comment (optional)
```

```
earity<br>
de services.<br>
Protocol (tcp, udp, icmp or all)<br>
Port (numeric) or port-range (number:number)<br>
Service-name (used as comment)<br>
Cleran-side incoming addresses: Internal-host, netblock or "<br>
Access-allowed: intranet, 
  192.168.100.3 eth2 mirror
  192.168.100.40 eth2 sparc
  192.168.100.128 eth2 bigsur
  192.168.100.129 eth2 hatcreek
  192.168.100.130 eth2 hatcreek wireless
}
_services_clean()
{
  # Clean-side services.
  # Field 1: Protocol (tcp, udp, icmp or all)
  # Field 2: Port (numeric) or port-range (number:number)
  # Field 3: Service-name (used as comment)
  # Field 4: Clean-side incoming addresses: Internal-host, netblock or "all"
  # Field 5: Access-allowed: intranet, extranet or both
  # Field 6: Comment (optional)
  #
  # Do not enable 8080 proxy, that is driven by /etc/proxy/allowed
  #
  # If "all" is specified, # open up for
  # entire clean-side netblocks.
  #
  # Protocol/port records can be repeated.
  tcp 20 ftp-data all both
 tcp 21 ftp all both
  tcp 22 ssh all both
  tcp 222 ssh-ITIC all both
  tcp 23 telnet 192.168.100.32 intranet
  tcp 25 smtp all both
 tcp 37 time all intranet
 tcp 53 dns all both
  tcp 67 bootps all intranet
  tcp 110 pop3 all both but will be limited to intranet in
services dirty
 tcp 119 Onntp all intranet
  tcp 137 netbios-ns all both but will be limited to intranet in
_services_dirty
  tcp 138 netbios-dgm all both but will be limited to intranet in
services dirty
  tcp 139 netbios-ssn all both but will be limited to intranet in
services dirty
  tcp 143 imap2 all intranet
  tcp 220 imap3 all intranet
```
time all intranet<br>
dns all both<br>
noths all both but will be limited to intranet<br>
retbios-sn all both but will be limited to<br>
retbios-ssn all both but will be limited to<br>
rethios-ssn all both but will be limited to<br>
win2k-n tcp 445 msoft-ds all both but will be limited to intranet in services dirty tcp 515 printer all intranet tcp 873 rsync all intranet tcp 1723 pptp all both but will be limited in \_services\_dirty to fw6 tcp 6000:6010 x11 all intranet tcp 6346 gnutella all both udp 37 time all intranet udp 53 dns all both udp 67 bootps all intranet udp 137 netbios-ns all both but will be limited to intranet in services dirty udp 138 netbios-dgm all both but will be limited to intranet in services dirty udp 139 netbios-ssn all both but will be limited to intranet in \_services\_dirty udp 445 win2k-netbios all both but will be limited to intranet in services dirty udp 500 ipsec all both icmp all both } services dirty() { # Dirty-side services. # Field 1: Protocol (tcp, udp, icmp or all) # Field 2: Port (numeric) or port-range (number:number) # Field 3: Service-name (used as comment) # Field 4: External-host, netblock or "all" # Field 5: Comment # # If "all" is specified, # open up for entire dirty-side netblock # (0.0.0.0/0). # # Protocol/port records can be repeated. tcp 20 ftp-data all tcp 21 ftp all tcp 22 ssh all tcp 222 ssh-ITIC 192.168.100.0/24 intranet

```
pinner 1922.168.100.0/24 intranet<br>
Sand groutella all<br>
netbios-ns 192.168.100.0/24 intranet<br>
netbios-ssn 192.168.100.0/24 intranet<br>
methios-ssn 192.168.100.0/24 intranet<br>
win2k-netbios 192.168.100.0/24 intranet<br>
win2k-ne
\hbox{tcp} 25 smtp all \hbox{r} tcp 53 dns all
  tcp 80 www all
 tcp 110 pop3 192.168.100.0/24 intranet
 tcp 137 netbios-ns 192.168.100.0/24 intranet
  tcp 138 netbios-dgm 192.168.100.0/24 intranet
  tcp 139 netbios-ssn 192.168.100.0/24 intranet
  tcp 445 msoft-ds 192.168.100.0/24 intranet replaces 137/8/9 for Win2000
  tcp 515 printer 192.168.100.0/24 intranet
      tcp 6346 gnutella all
      tcp 1723 pptp all
  udp 53 dns all
 udp 137 netbios-ns 192.168.100.0/24 intranet<br>udp 138 netbios-dgm 192.168.100.0/24 intranet<br>udp 139 netbios-ssn 192.168.100.0/24 intranet
                netbios-dgm 192.168.100.0/24 intranet
                netbios-ssn 192.168.100.0/24 intranet
  udp 445 win2k-netbios 192.168.100.0/24 intranet replaces 137/8/9 for
Win2000
      udp 500 ipsec all
  icmp all
}
 _proxy_server()
{
  # Field 1: IP Address for proxy server
  # Field 2: Comment
  192.168.100.1 Apache
}
 black list()
{
  # Field 1: IP Block
  # Field 2: Comment
  210.0.0.0/8 Asia APNIC-CIDR-BLK2, Australia
 211.0.0.0/8 Asia APNIC-CIDR-BLK2
  218.0.0.0/8 Asia APNIC4
}
####################################################
##### #####
##### NO USER-MODIFIABLE CODE BELOW THIS POINT #####
##### #####
####################################################
```
#--------------------------------------------------# # STANDARD SETUP # #--------------------------------------------------#

alias source=. source /root/fence/admin/path source /root/fence/admin/fw

Appendix VI - Example of single CAD utility (ports)

VI (1) create script:

#!/bin/bash

source /root/fence/admin/path

cd /root/fence/ports

./list tcp > tcp.allowed ./list udp > udp.allowed

VI (2) list script

#!/bin/bash

source /root/fence/admin/path

case \$1 in

```
Example of single CAD utility (ports)<br>
script:<br>
fence/admin/path<br>
e/ports<br>
o.allowed<br>
dp.allowed<br>
ipt<br>
fence/admin/path<br>
stat -tan | fgrep LISTEN<br>
stat -tan | fgrep LISTEN<br>
invalid or missing argument ;;<br>
ipt<br>
ipt<br>
ipt<br>
ip
tcp) netstat -tan | fgrep LISTEN | sort | sed 's/ */ /g' | cut -f4 -d" " ;;
udp) netstat -uan | egrep ^udp | fgrep '0.0.0.0:*' | sort | sed 's/ */ /g' | cut -f4 -d" " ;;
 *) echo invalid or missing argument ;;
```
esac

VI(3) test script

#!/bin/bash

```
#----------------------#
# Pre-Processing Setup #
#----------------------#
```
alias source=. # PRECURSOR\_ZERO source /root/fence/admin/path # PRECURSOR\_ONE

#### Key fingerprint = AF19 FA27 2F94 998D FDB5 DE3D F8B5 06E4 A169 4E46 cd /root/fence/ports # PRECURSOR\_TWO  $baseline=\$(pwd)$  # PRECURSOR THREE

```
#----------------------#
```
# Global Variables #

```
#----------------------#
```
#----------------------#

```
# Subroutines #
```
#----------------------#

## \_validate()

```
{
```
# The subroutine is called with "valid" set to "no". # If all is well, this routine leave valid unchanged.

```
protocol=$1
port=$2
service=$3
interface="$4"
```

```
# debug
#
# echo protocol is $protocol
# echo port is $port
# echo service is $service
# echo interface is $interface
```
# -P = no port names (ie., don't check /etc/services)

# so that the netstat port will match the lsof port

```
Examples<br>
Example 18<br>
Example 18<br>
Example 18<br>
Example 18<br>
Example 18<br>
Example 18<br>
Example 18<br>
Example 18<br>
Example 18<br>
Example 18<br>
Example 18<br>
Example 18<br>
Example 18<br>
Example 1881<br>
Example 188
case $protocol in
            udp) lsof -P -iUDP |
                       tee ./test.lsof.tmp.$$ |
                fgrep -e COMMAND -e $port |
                  tee ./test.tmp.$$ |
                     egrep ^$service |
                                fgrep "$interface" |
```
fgrep -q :\$port >/dev/null 2>&1

```
retval=$? ;;
```

```
tcp) lsof -P -iTCP |
      tee ./test.lsof.tmp.$$ |
  fgrep -e COMMAND -e $port |
   tee ./test.tmp.$$ |
     egrep ^$service |
```

```
© SANS Institute 2003, Author retains full rights.
   fgrep -q \*:$port >/dev/null 2>&1
                          retval=$? ;;
             *) protocol_lsof=UNDEFINED
                 retval=1 ;;
      esac
      if [ $retval = 0 ]then
            # Criteria match approved data.
            valid=yes
      else
            if [ ! -s ./test.tmp.$$ ]
            then
                   # Port was gone before we could check it.
                   valid=yes
            fi
      fi
}
 _report_diffs_new()
{
      while read symbol data
      do
             port=$(echo $data | cut -f2 -d:)
            valid=no
            while read record type service exception interface exception
            do
                   if [ x"$record_type" = x"exception" ]
                   then
                          _validate $protocol $port $service_exception
"$interface_exception"
                   fi
             done < exceptions
            if [ $valid = no ]then
                   echo port in question is port $port for protocol $protocol
                   echo
                   echo test.tmp.$$:
                   echo
                   sed 's/^/new port: /g' < ./test.tmp.$$
                   echo
                   sed "s/^/$protocol.diffs.new: /g" < $protocol.diffs.new
```

```
\epsilonecho
              echo
                   case $protocol in
                         tcp) netstat -tan ;;
                         udp) netstat -uan ;;
                         *) ;;
                   esac
              echo
              ps xaflw
              echo
              echo test.lsof.tmp.$$:
              echo
              cat ./test.lsof.tmp.$$
              echo
              echo $protocol.current:
              echo
              cat $protocol.current
              echo
              echo snort logs:
              echo
          fgrep :$port /var/adm/snort/*/*
              echo
        fi
```

```
rm -f ./test.tmp.$$ ./test.lsof.tmp.$$ # created above in _validate
```

```
Ecolo<br>
echo test.lsof.tmp.$$<br>
echo<br>
cat ./test.lsof.tmp.$$<br>
echo<br>
cat $protocol.current:<br>
echo<br>
cat $protocol.current<br>
echo<br>
echo snort logs:<br>
echo<br>
echo snort logs:<br>
echo<br>
figrep :$protocol.current<br>
figrep :$protocol.dif
          done < $protocol.diffs.new
}
#----------------------#
# Main Processing #
#----------------------#
./list tcp > tcp.current
./list udp > udp.current
for protocol in tcp udp
do
   diff $protocol.allowed $protocol.current > $protocol.diffs
    egrep -e '^>' $protocol.diffs > $protocol.diffs.new
   egrep -e '^<' $protocol.diffs > $protocol.diffs.missing
   > $protocol.errors
   if [ -s $protocol.diffs.new ]
   then
                    _report_diffs_new >> $protocol.errors
```
fi

```
cool.errors ]<br>
D >> $protocol.errors<br>
# Save some debug info - not needed now that we're using<br>
# timestamp=$(date '+%Y.%m.%d.%T')<br>
# ps saf >> $timestamp.errors.$protocol<br>
# netstat -tan >> $timestamp.errors.$protocol<br>
# 
   if [ -s $protocol.diffs.missing ]
   then
     echo Missing $protocol ports: >> $protocol.errors
    echo \rightarrow $protocol.errors
     cat $protocol.diffs.missing >> $protocol.errors
     echo >> $protocol.errors
   fi
   if [ -s $protocol.errors ]
   then
     echo END >> $protocol.errors
                # Save some debug info - not needed now that we're using lsof.
                #
                # timestamp=$(date '+%Y.%m.%d.%T')
                # cp $protocol.errors $_timestamp.errors.$protocol
                # ps xaf >> $timestamp.errors.$protocol
                # netstat -tan >> $timestamp.errors.$protocol
                # netstat -uan >> $timestamp.errors.$protocol
                /root/fence/admin/notify /root/fence/ports/test
/root/fence/ports/$protocol.errors >/dev/null 2>&1 &
        fi
done
#----------------------#
# Housekeeping #
#----------------------#
# End
END-OF-DOCUMENT
```
# **Upcoming Training**

# Click Here to<br>{Get CERTIFIED!}

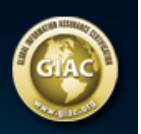

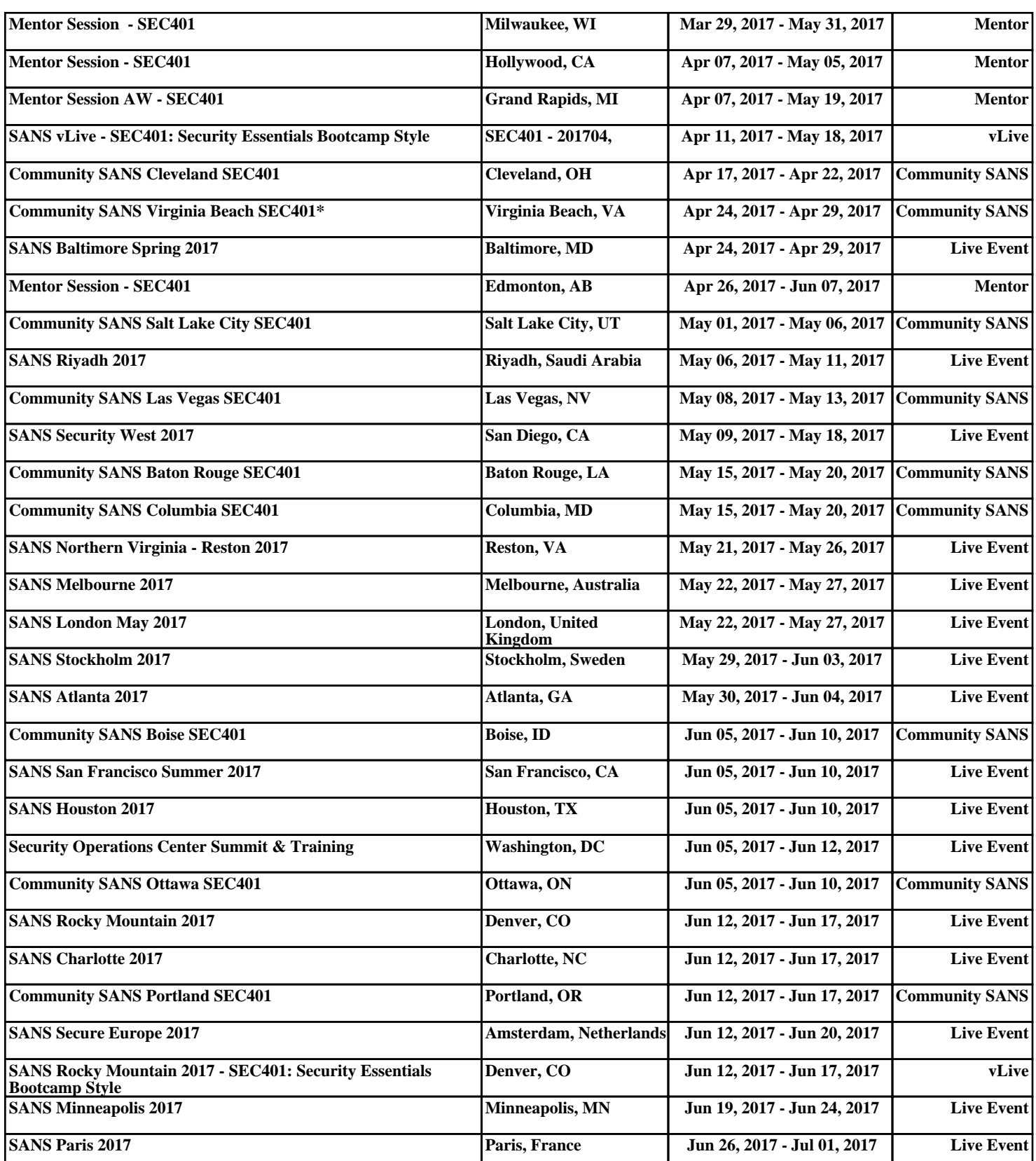